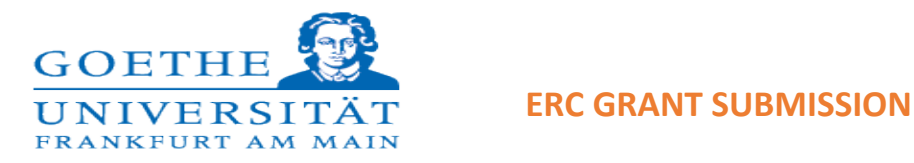

- Log onto the portal and click this link
- Start Submission
- Please select the right scheme.

The Participant Portal can be finicky, so I suggest using Internet Explorer or Firefox when accessing Part A. (Chrome and Safari don't usually work.) If you are using IE or Firefox and receive an error message, please get in touch with tech support as they may need to adjust your browser settings.

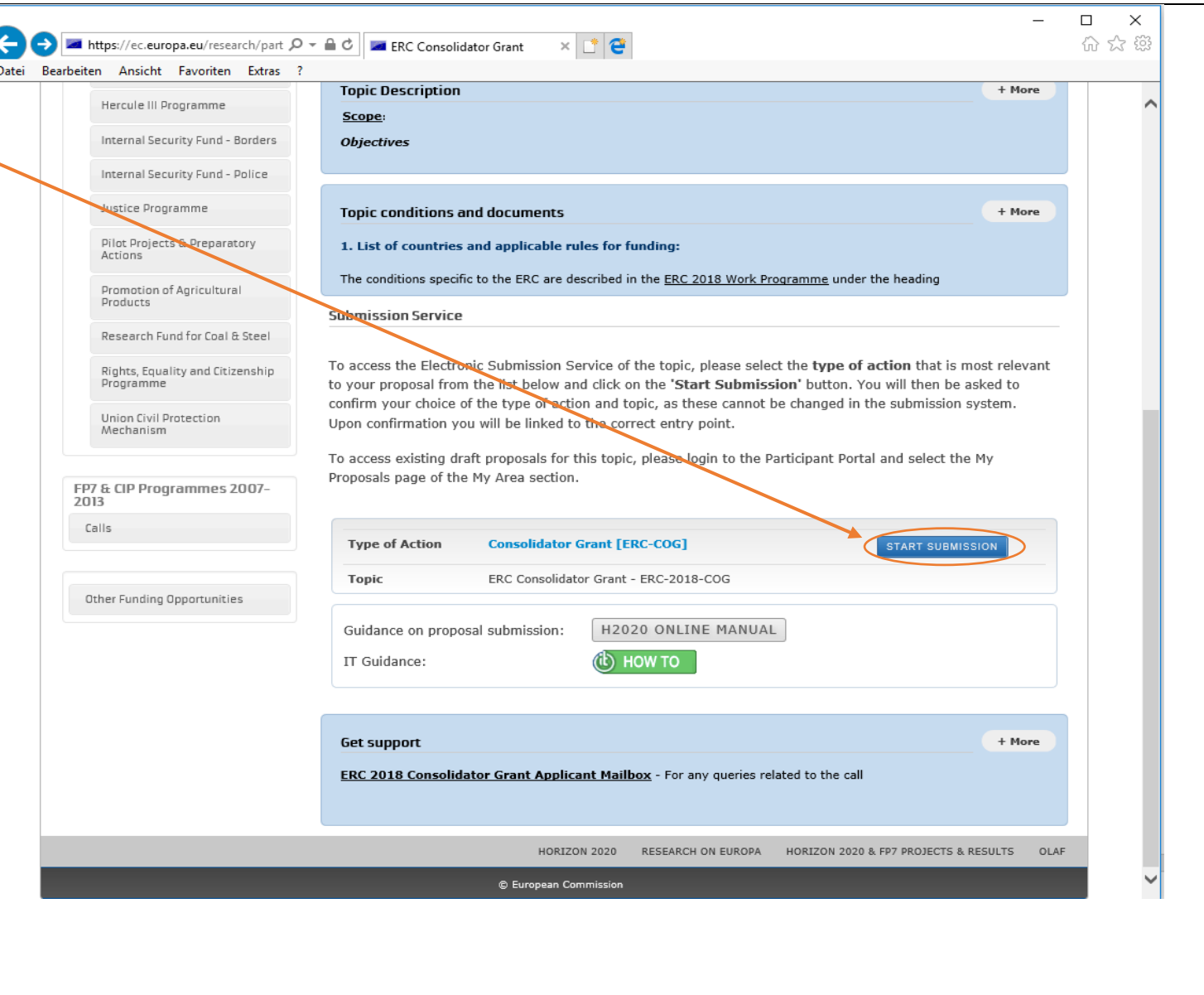

If you have any queries please contact rsc-eu@uni-frankfurt.de

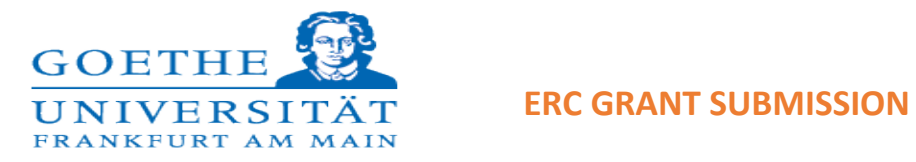

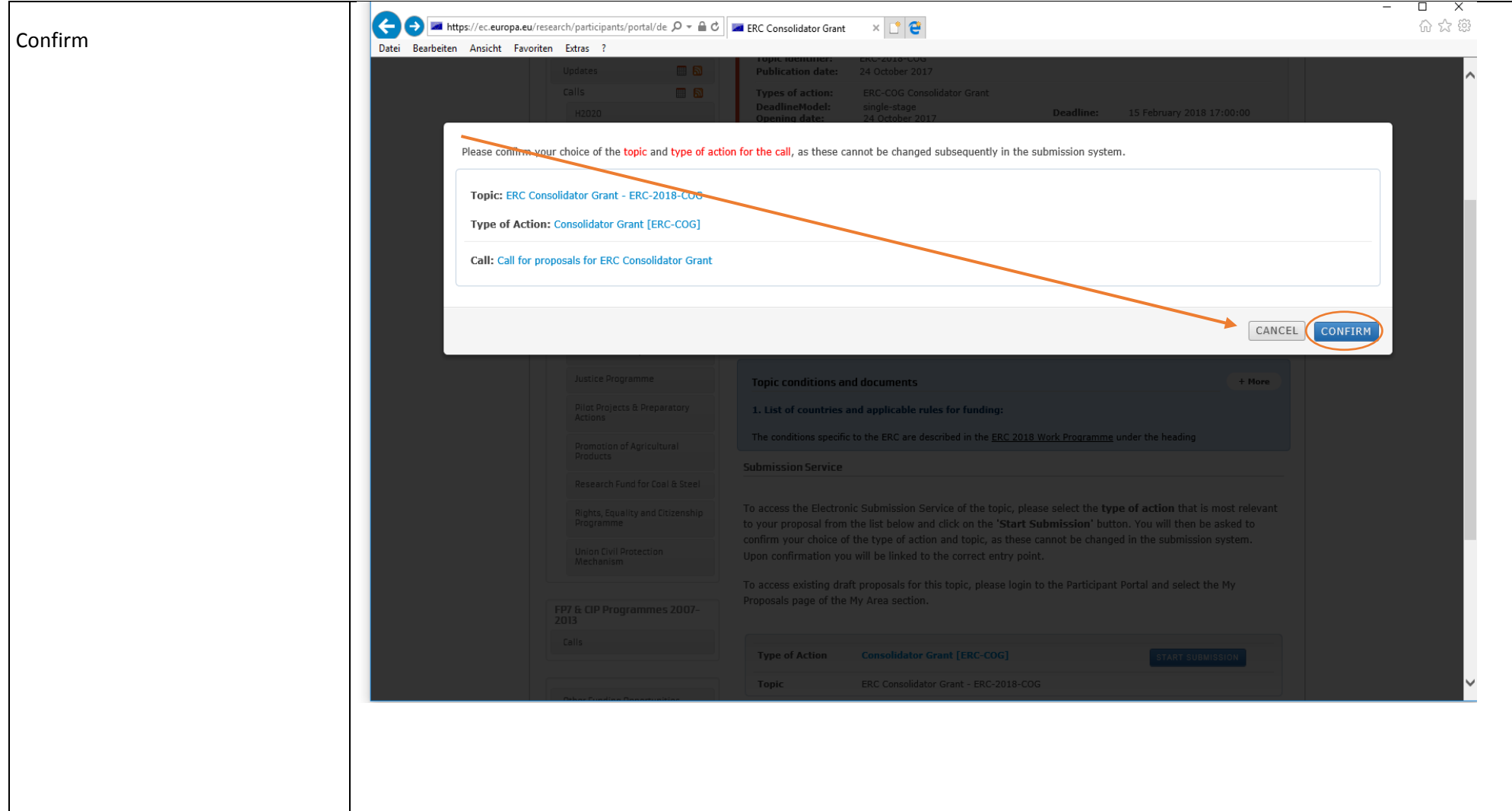

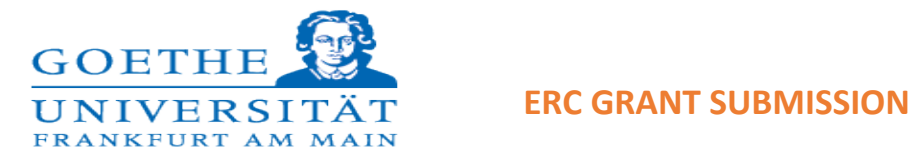

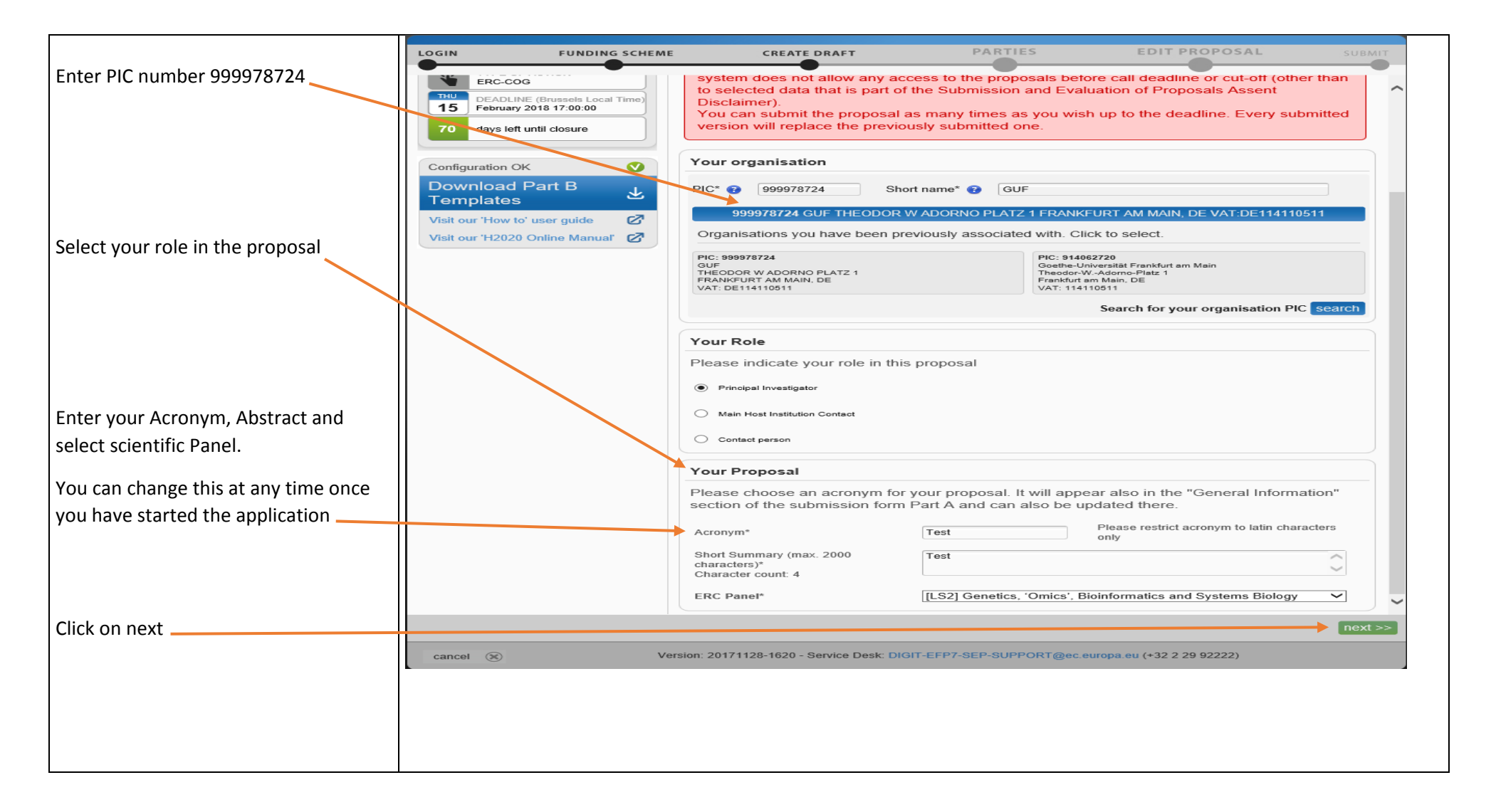

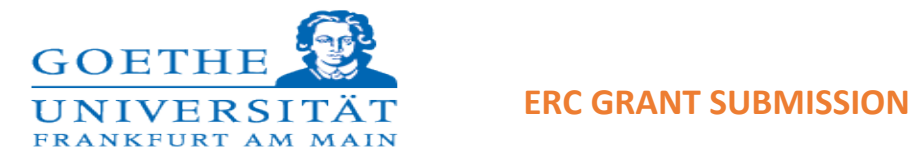

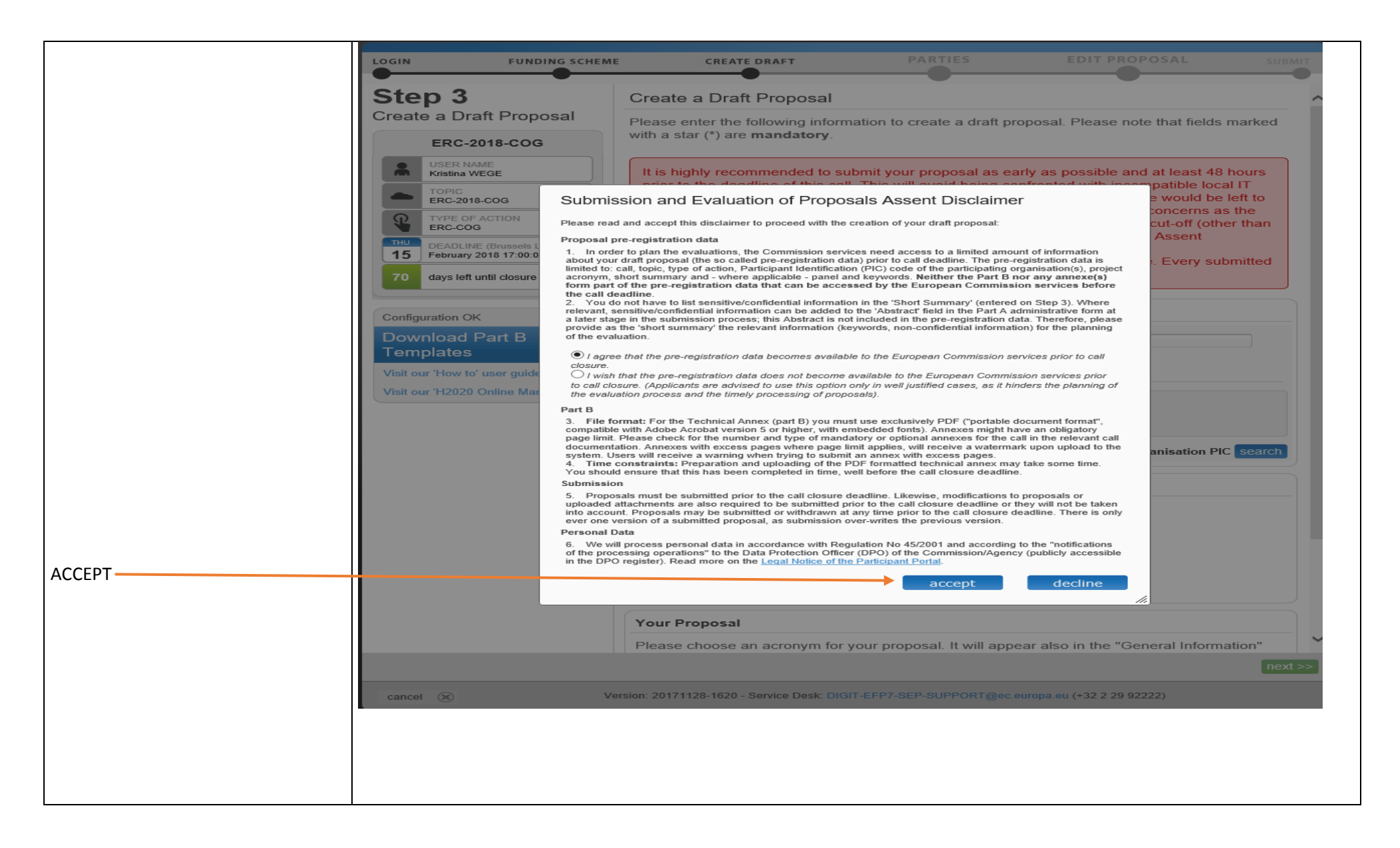

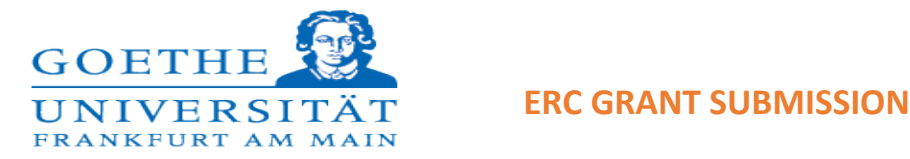

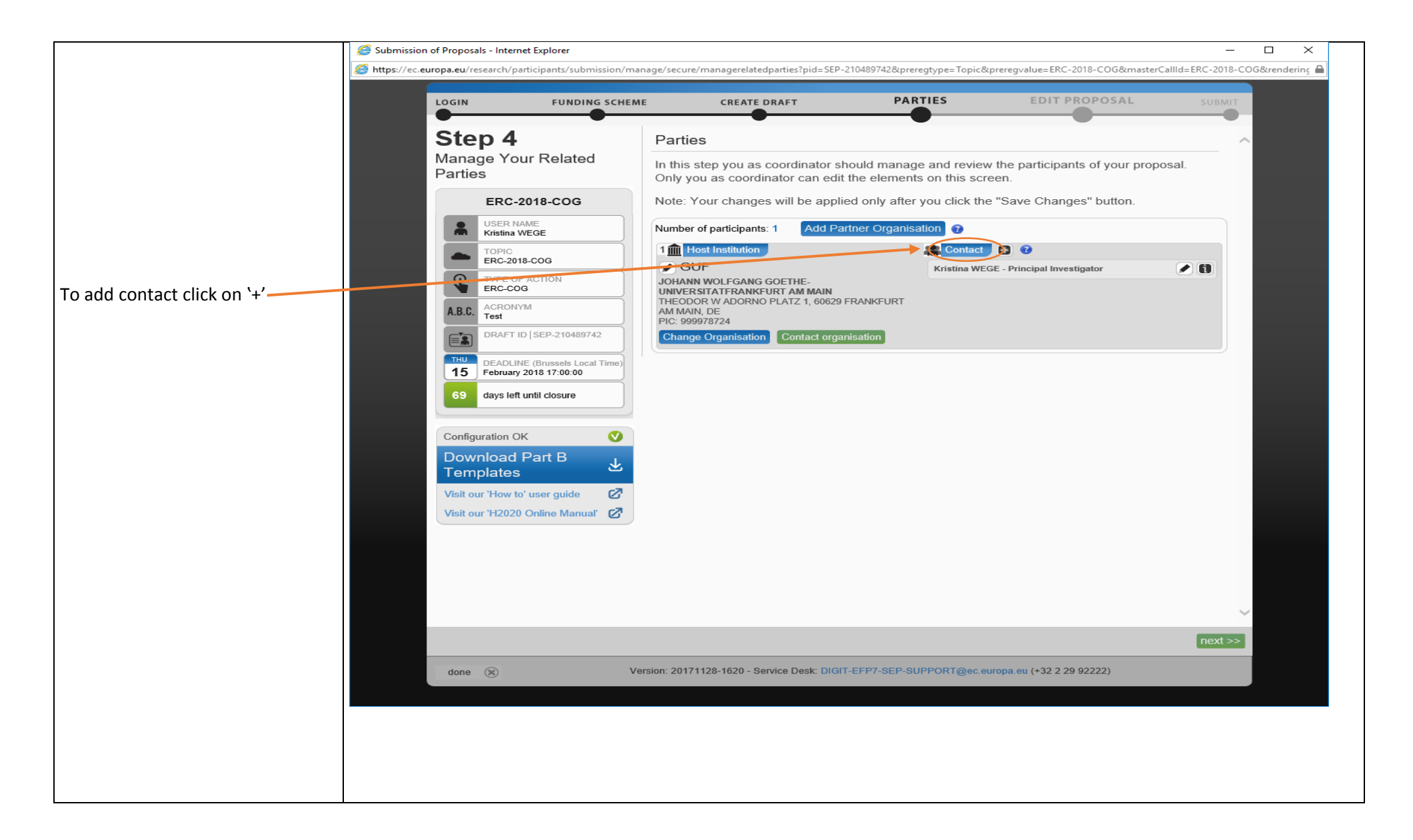

If you have any queries please contact rsc-eu@uni-frankfurt.de

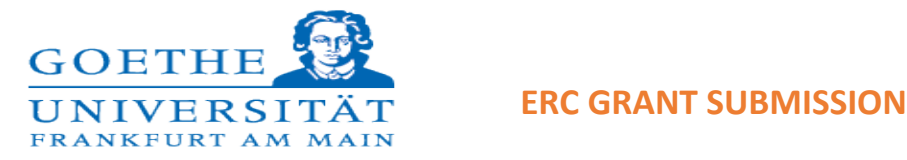

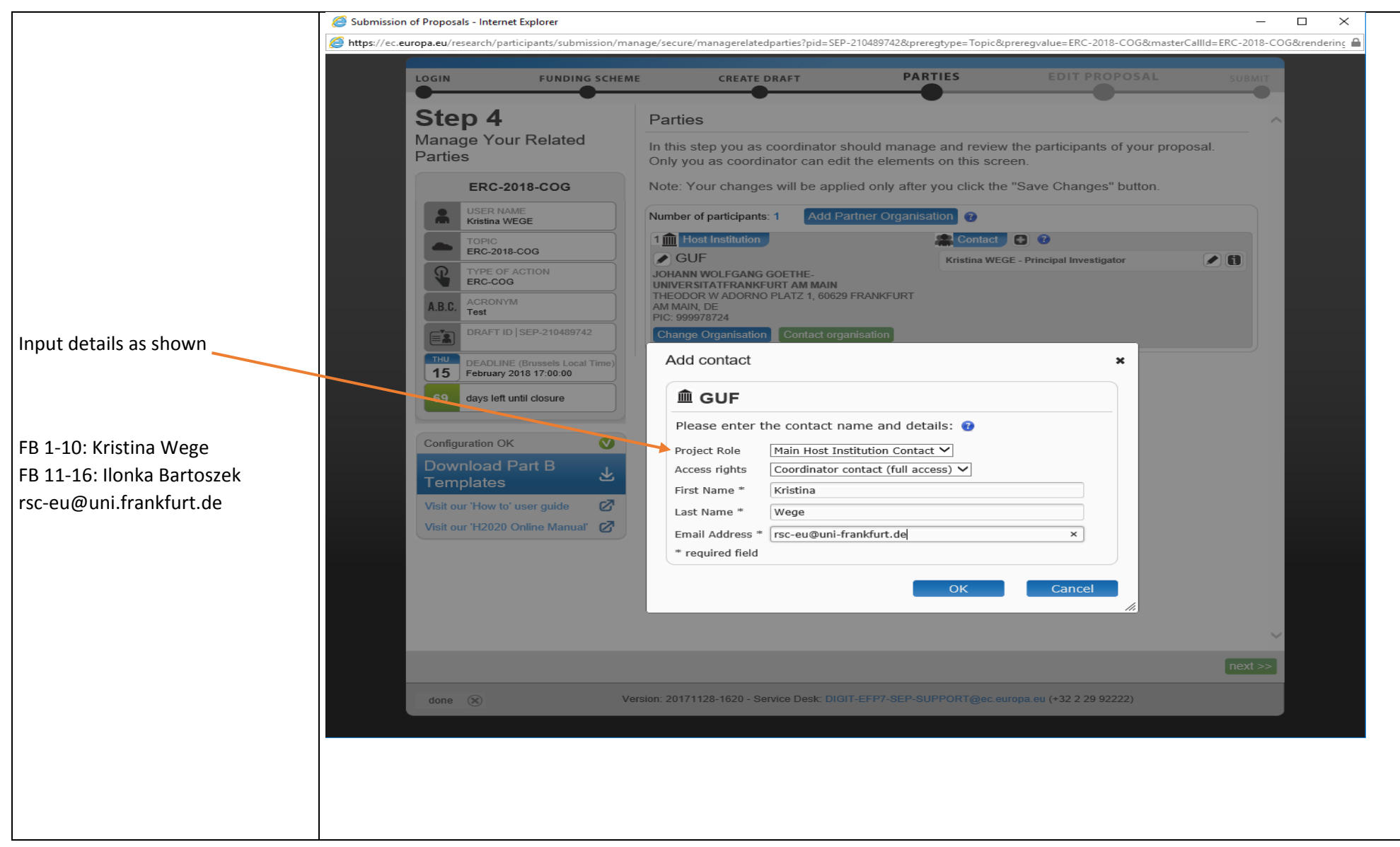

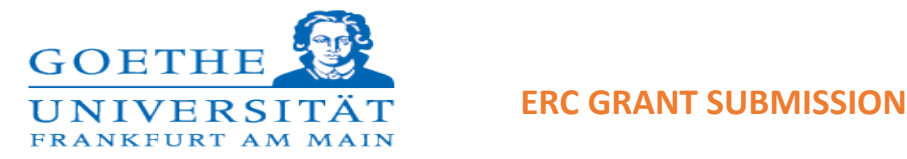

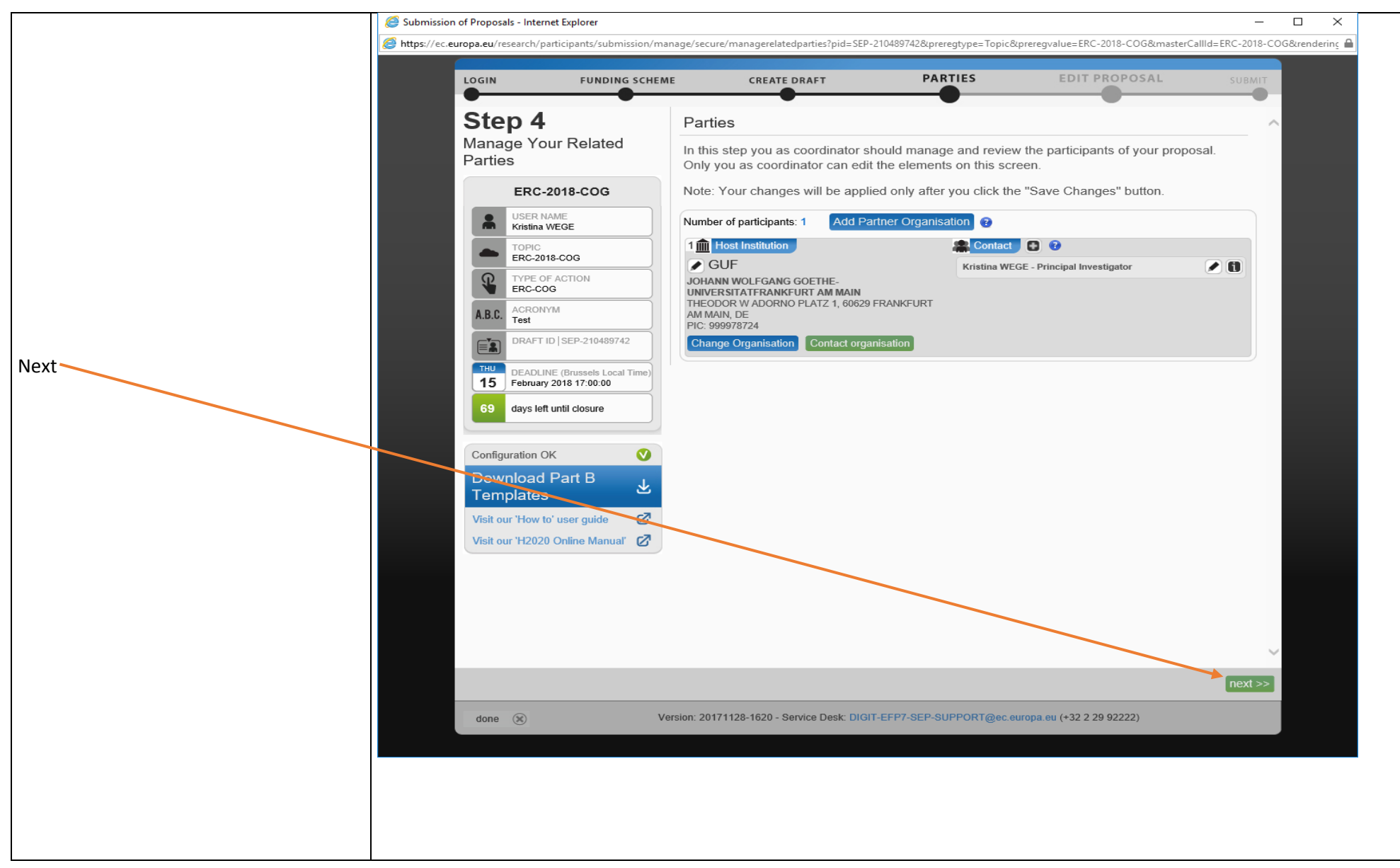

If you have any queries please contact rsc-eu@uni-frankfurt.de

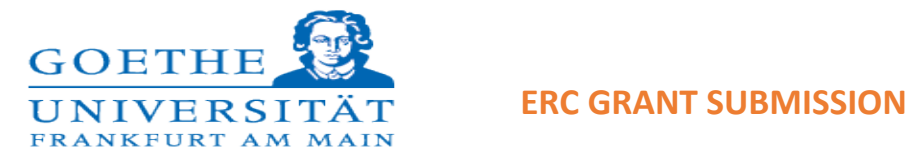

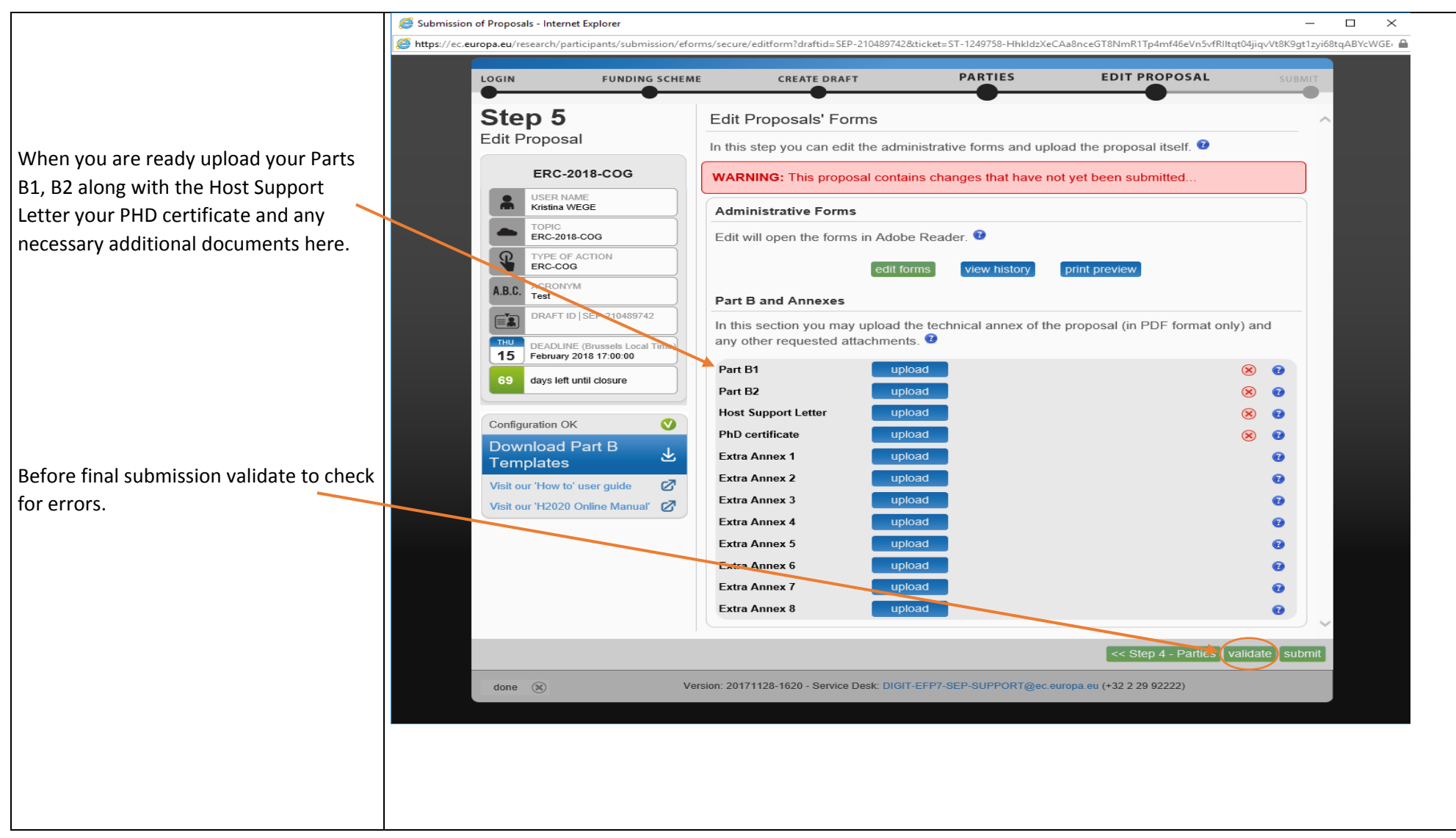

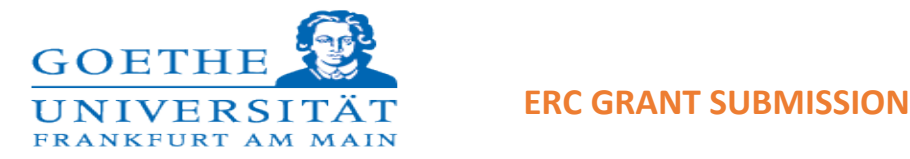

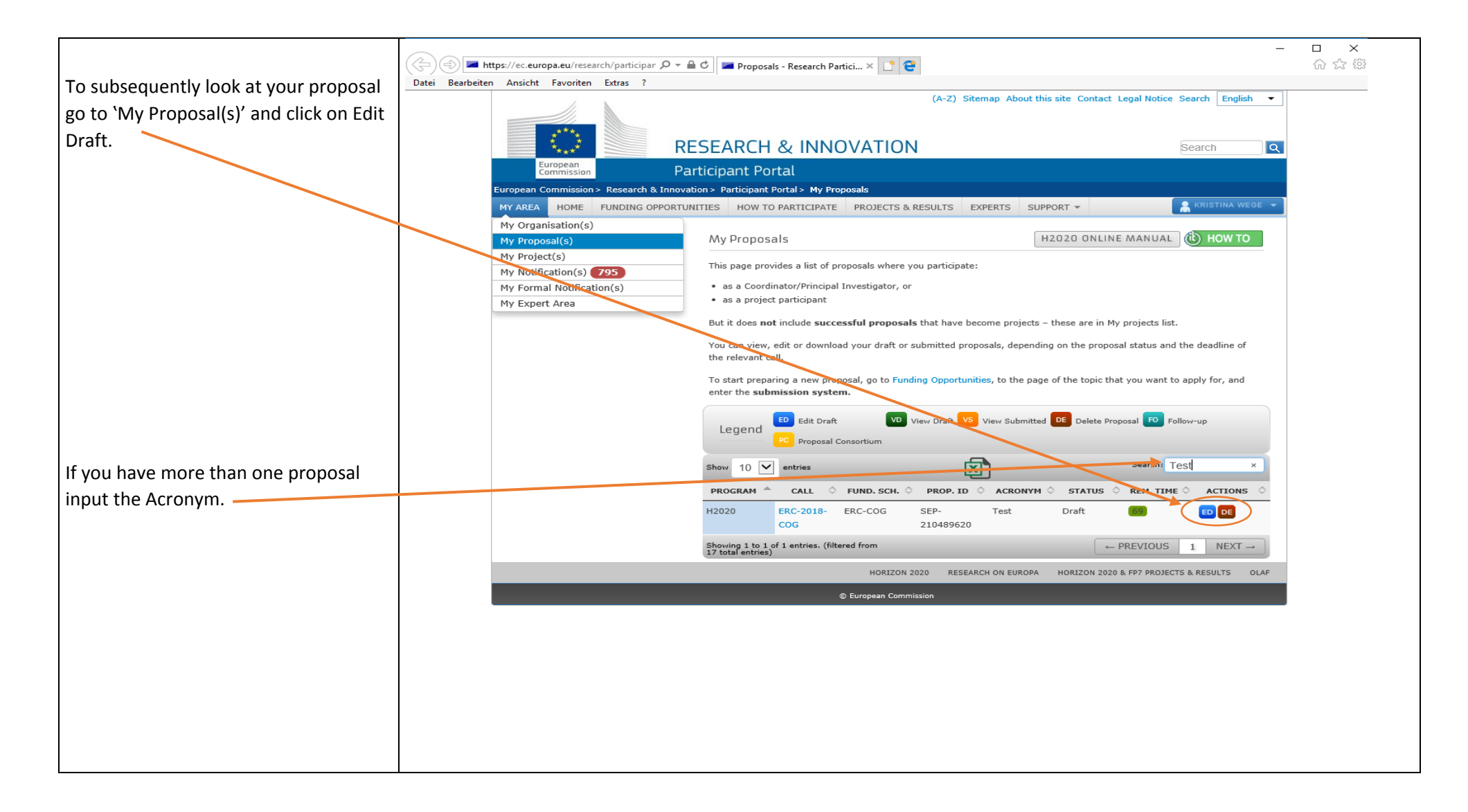

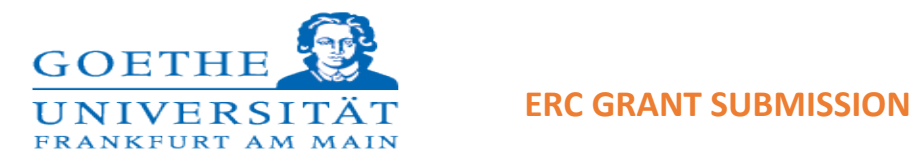

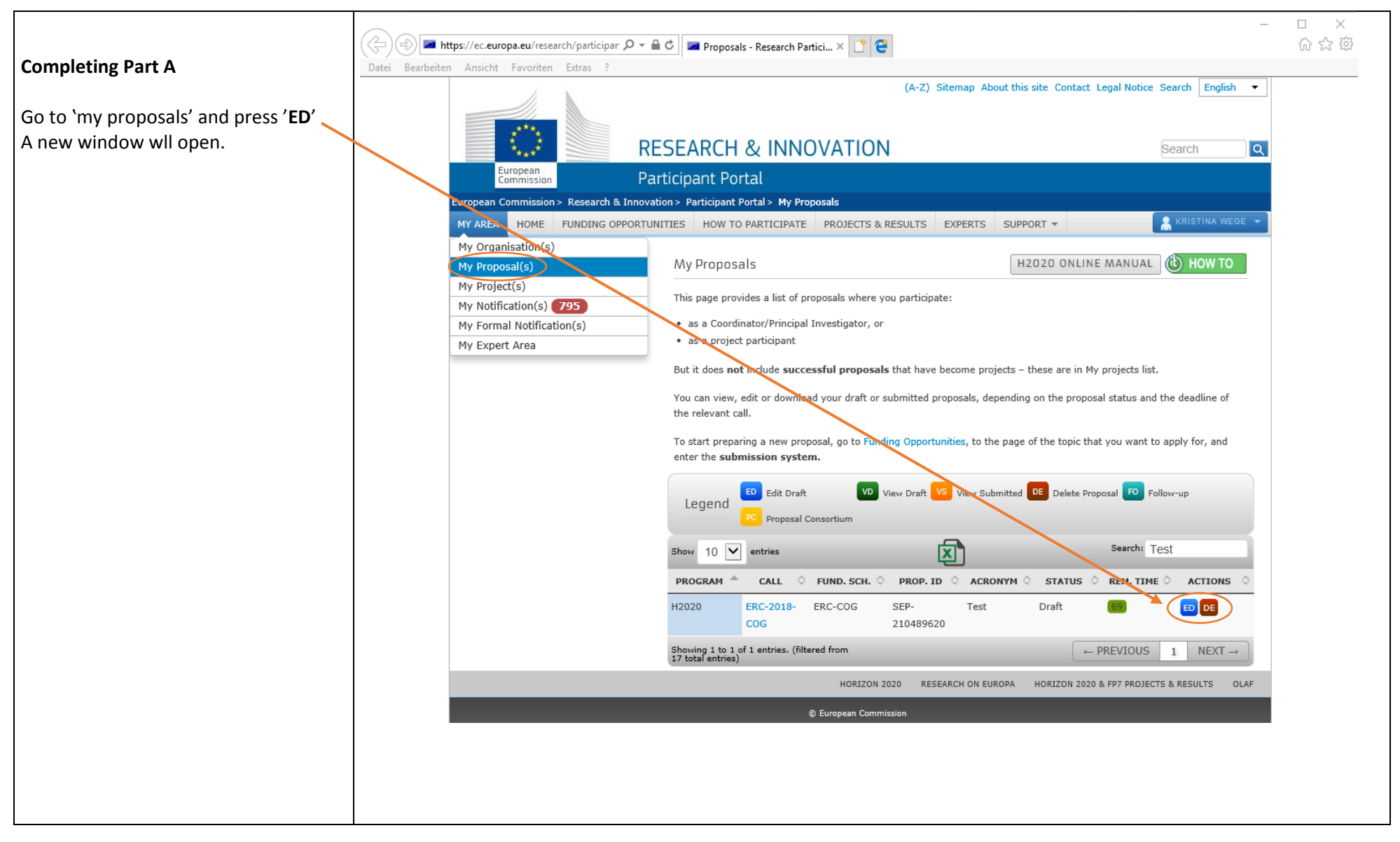

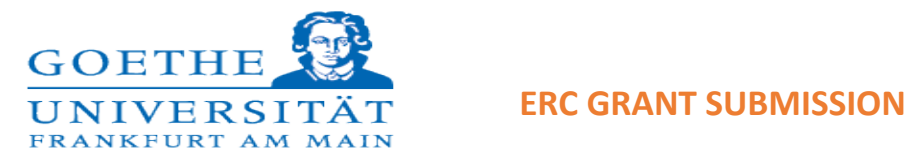

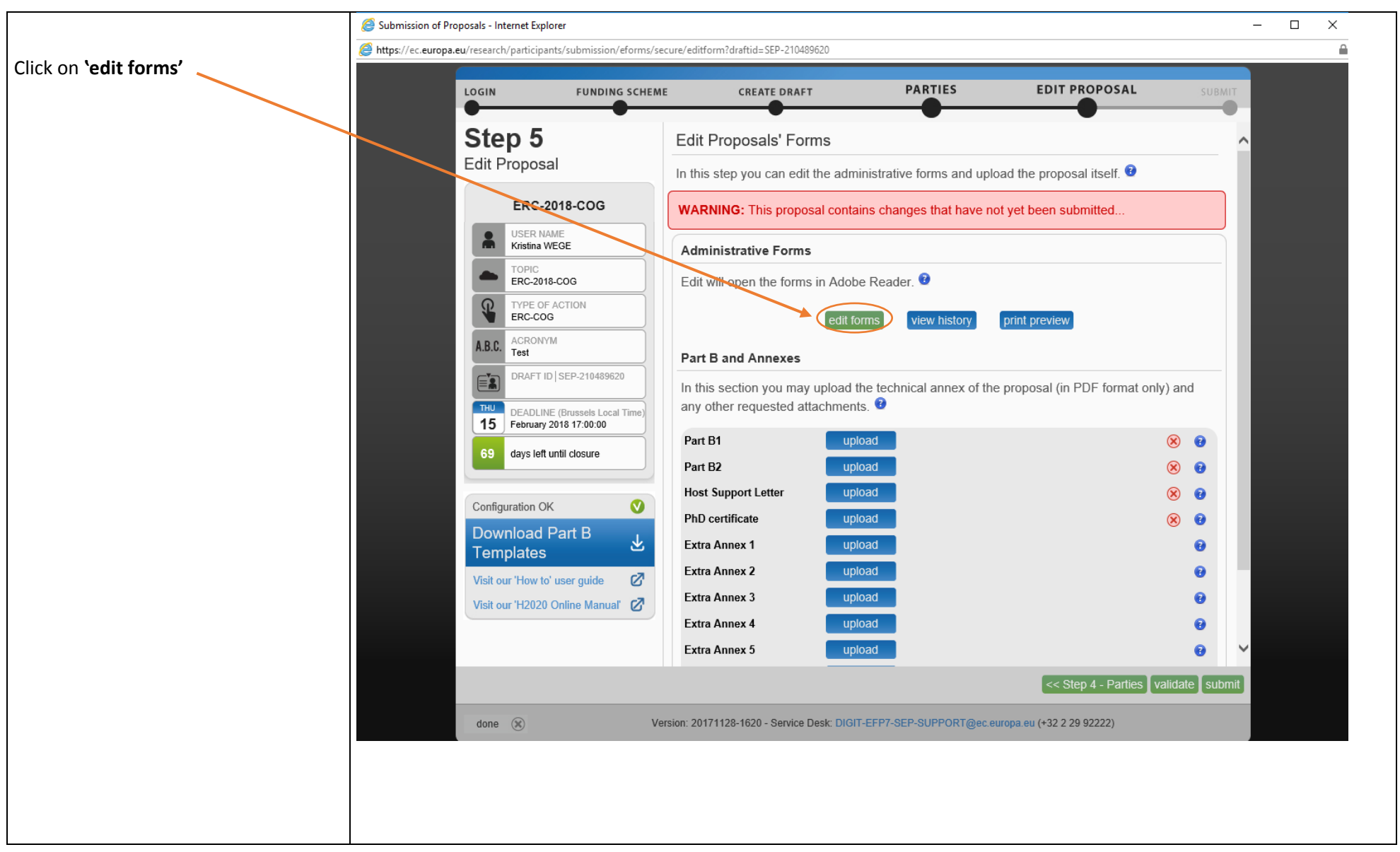

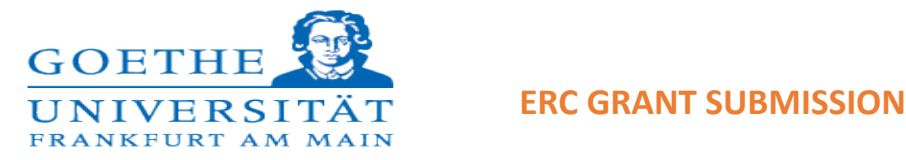

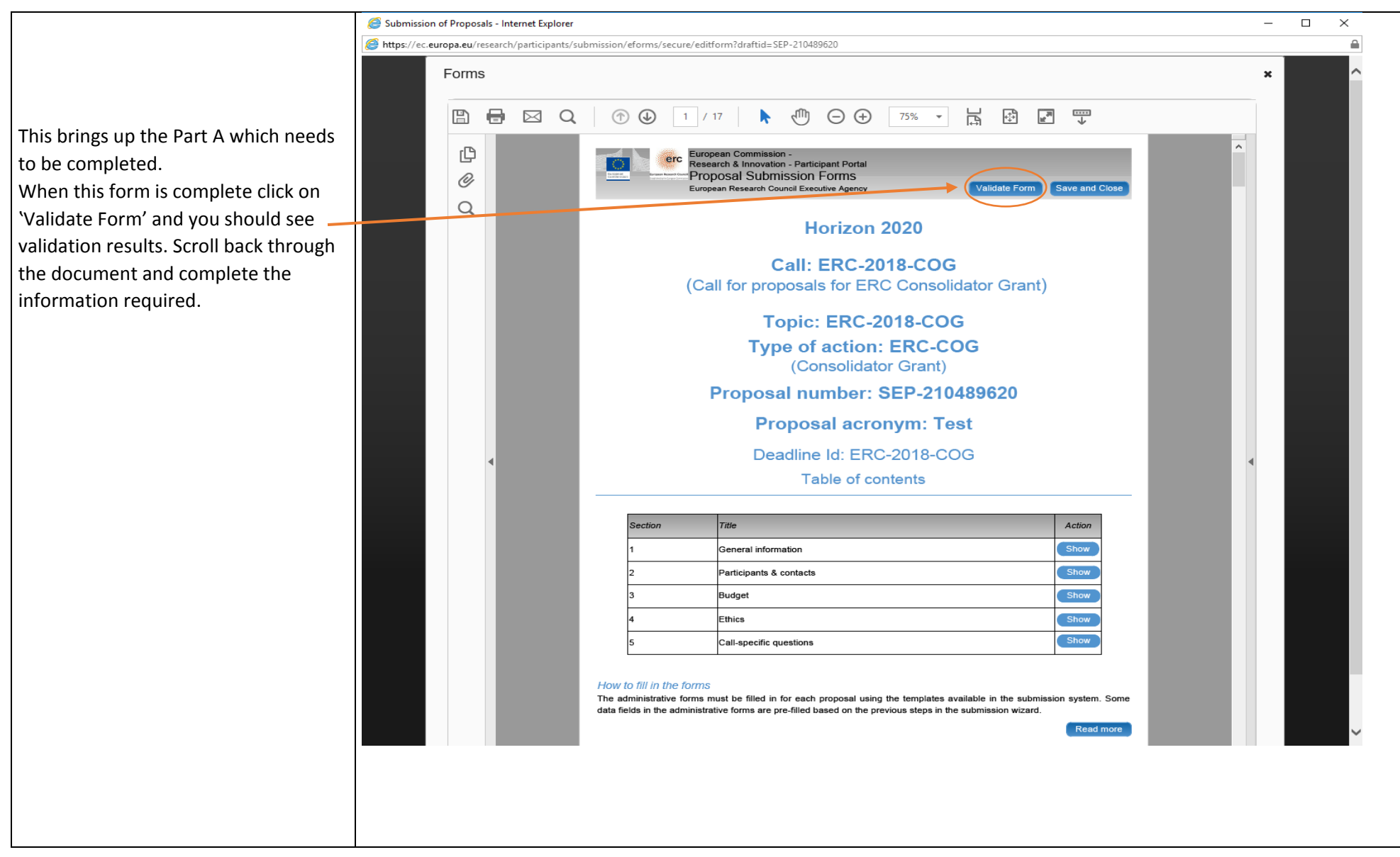

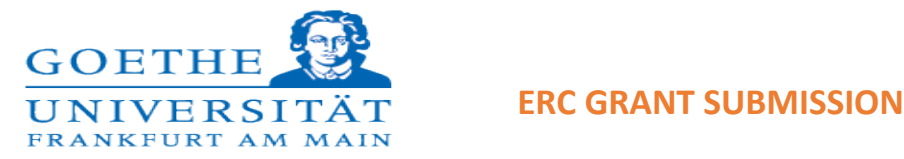

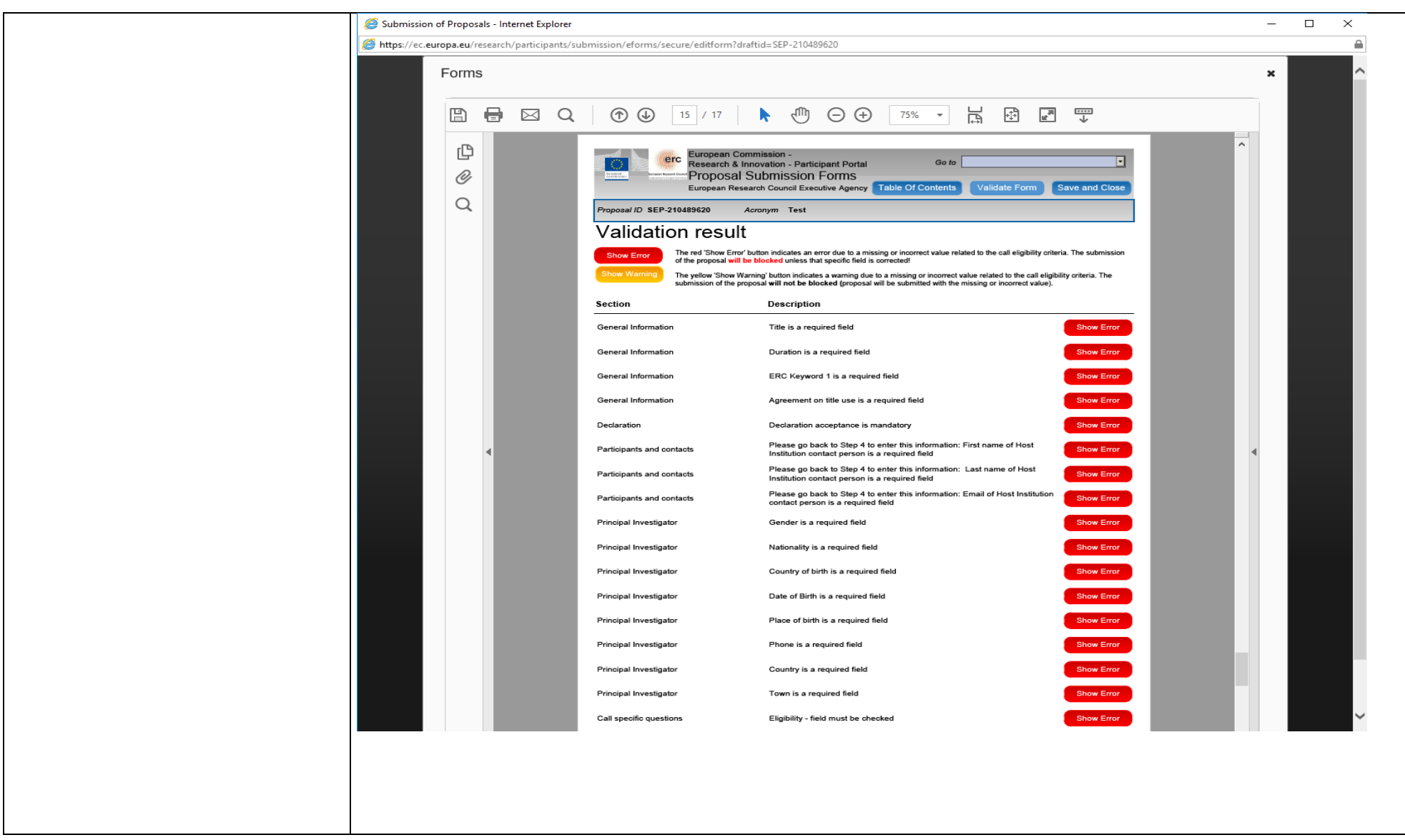